## Activating your NORA login

Go to [htps://nora.nerc.ac.uk/](https://nora.nerc.ac.uk/) and click on the **Staff Login** link

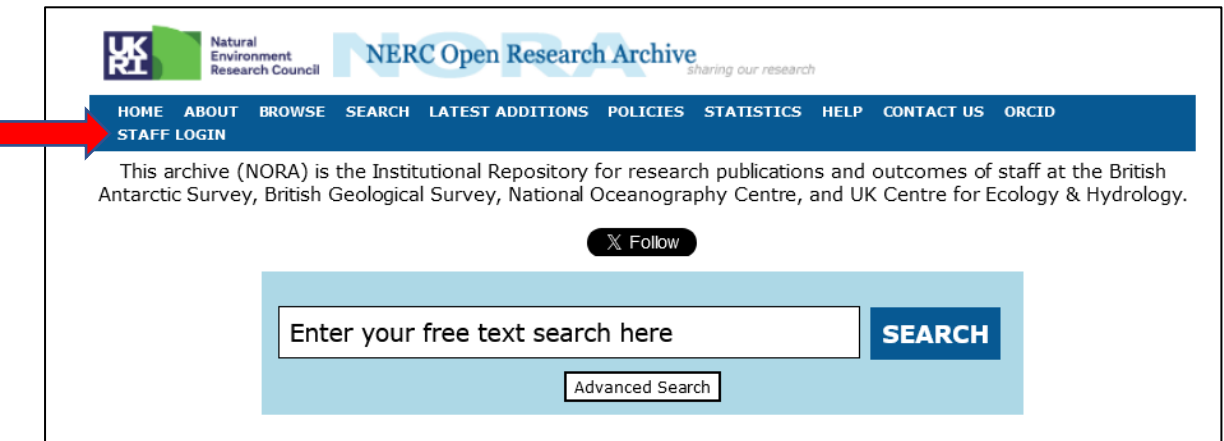

If this is the first time you have used NORA, select **Register for NORA** 

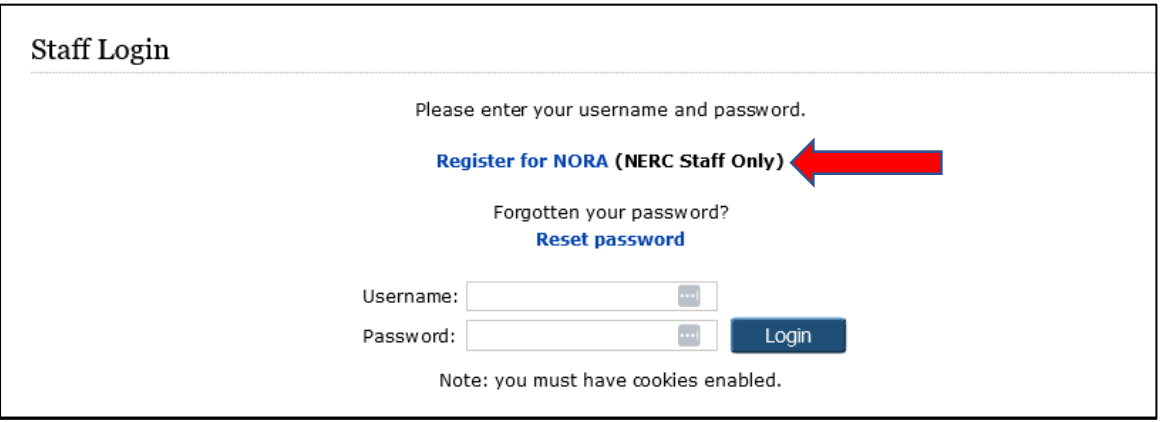

This will take you to the **Change Password** screen. Enter your email address and a chosen password and click Submit. You will then receive a confirmation email with your login and instructions for activating your password.

Your NORA username will be your NERC ID. For example, if your email address is abcd@nerc.ac.uk, your username will be abcd.

If you need help, contact you[r local NORA team.](https://nora.nerc.ac.uk/information.html)